# 信息网络与协议

## 实验指导书

## (**2023** 秋季学期)

## 课 程 教 师

卢 汉 成 **[hclu@ustc.edu.cn](mailto:hclu@ustc.edu.cn)**

## 助 教

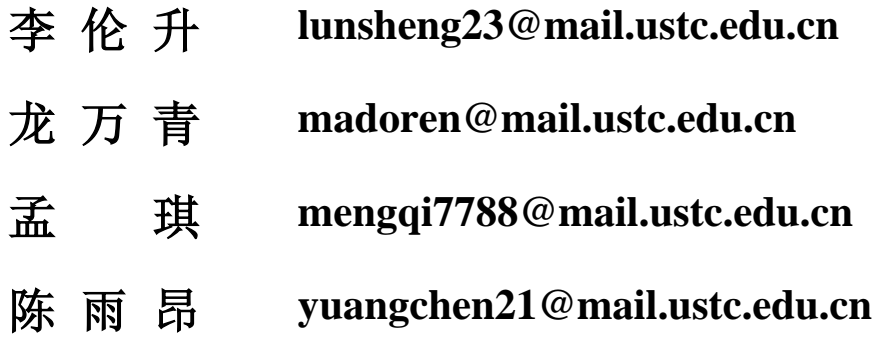

## 注意事项

- 1) 本课程一共包含 4 个实验,分五周完成。
- 2) 实验报告通过邮箱进行提交,具体提交方式[见实验准备\(](#page-3-0)4)。报告提交截止 时间为每周三,迟交会有记录。
- 3) 第四次实验时间为两周,可以提前完成并提交实验报告。
- 4) 四次实验内容是彼此独立的,单次实验完成之后请务必点击结束实验按钮释放 资源。每次实验直接启动建立好的实验,不需要重复创建。
- 5) 本课程实验基于未来网实验设施平台进行,如实验过程中遇到问题,请及时通 过课程群与助教联系。

## 实验准备

本次实验基于未来网络实验设施平台 [http://ceni.ustc.edu.cn](http://ceni.ustc.edu.cn/) 进行,请通过校园网登录该网站进行 实验。关闭网页不会影响实验数据。

一、 登录

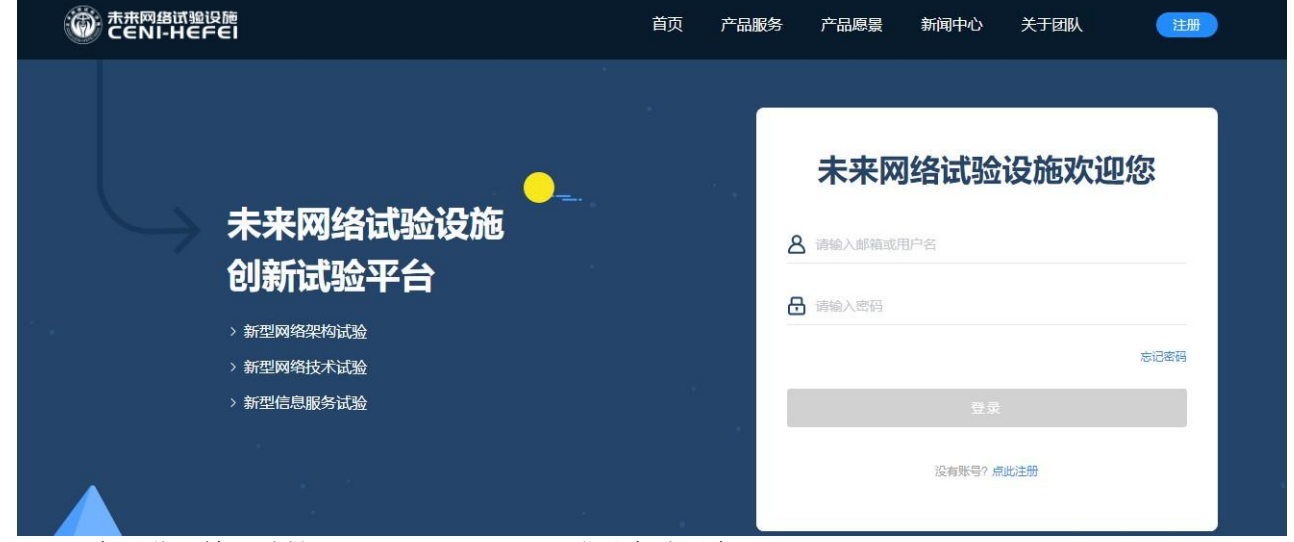

在浏览器输入地址 [http://ceni.ustc.edu.cn](http://ceni.ustc.edu.cn/) 登录实验平台。

#### 二、 实验创建

#### 由于 **ipv4** 地址同一网段地址不足够支持所有同学进行实验,现在提供了两套网段,其对应关系如下

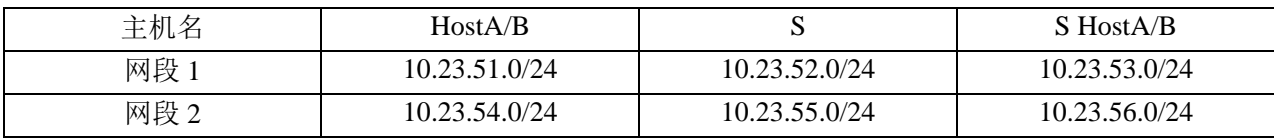

请学号最后一位数字为奇数的同学选择第一个网段,偶数的同学选择第二个网段进行实验。

#### 直接使用实验模板创建实验,网段1实验模板为Infonet-A-2,网段2模板为InfonetB-2。

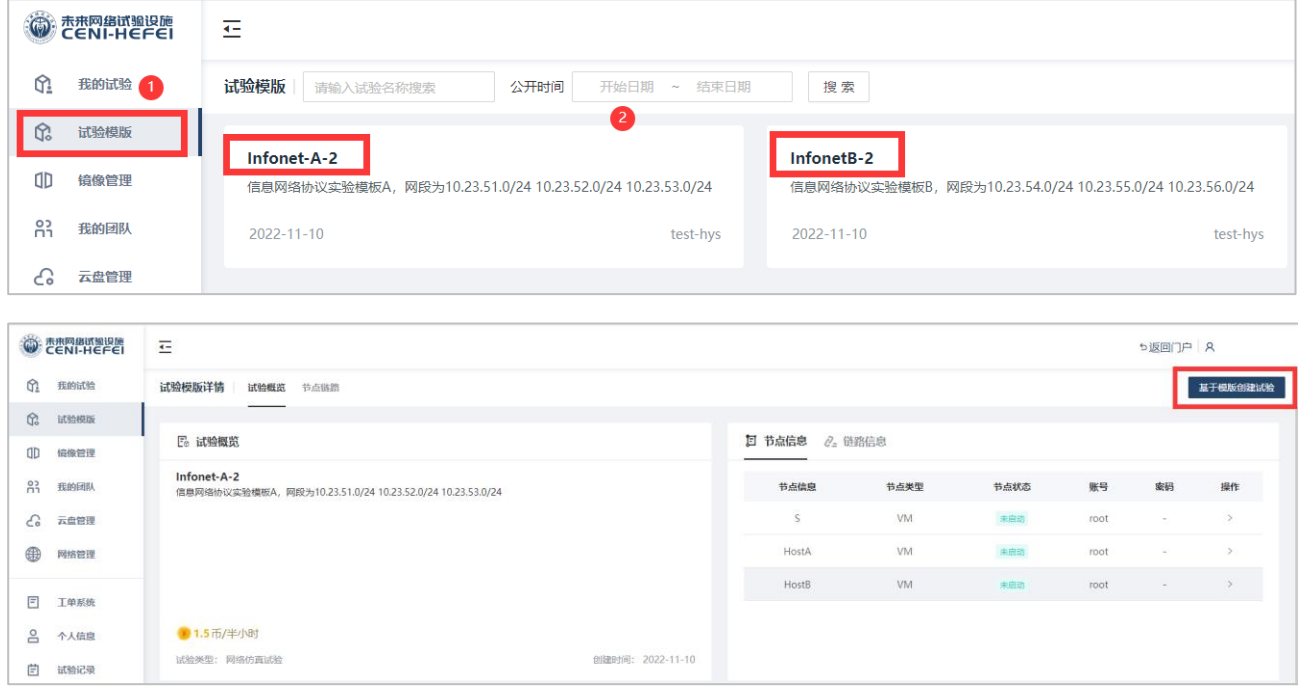

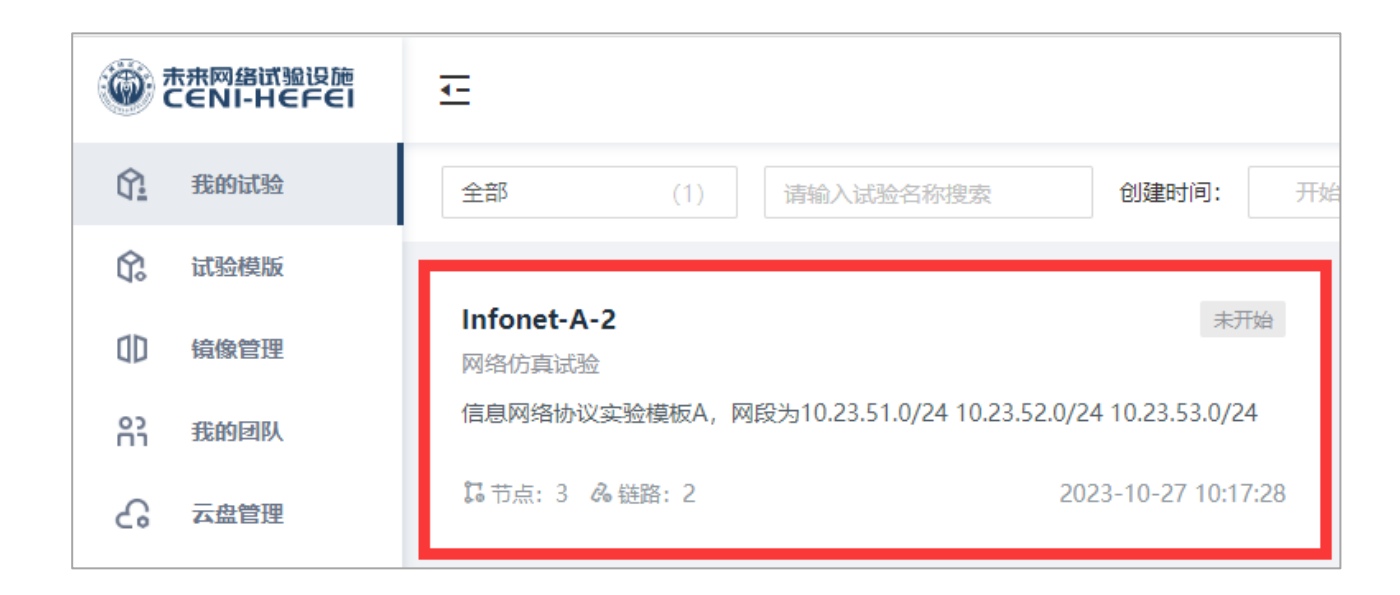

### 三、 实验运行

点击刚刚新创建的实验,点击运行(此过程可能需要等待一段时间),创建完成之后打开控制台,即可 开始实验。请选择以**ustc**账号进行登录,其登录密码为**ustc1958**

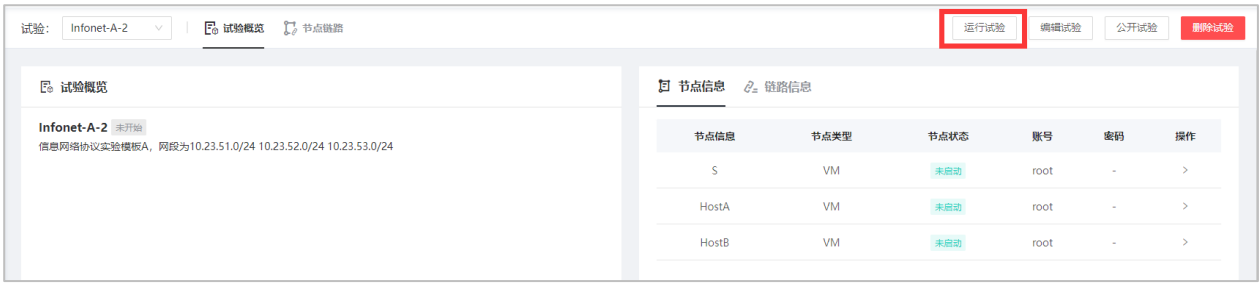

注意: 四次实验内容是彼此独立的, 单次实验完成之后请务必点击结束实验按钮释放资源。下次实验 直接启动就好,不需要重复创建实验

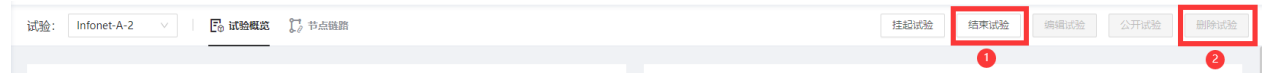

## <span id="page-3-0"></span>四、 结果提交

实验报告统一提交至邮箱: [ustc\\_infonet@163.com](mailto:ustc_infonet@163.com) ,标题和文件命名规则为:**姓名-学号-信 网第x次实验**。前三次实验请提交PDF文件,第四次将报告和代码打包为一个压缩包。

## 实验三:**IPv6** 网络编程实验——入门

#### 实验目标

- 1. 了解 TCP 的 Client/Server 结构的连接建立过程。
- 2. 掌握网络 Socket 编程的基本概念和基本方法。
- 3. 掌握 TCP 的 Client/Server 结构的通信的编程。

#### 二、 实验原理

#### **1. TCP** 通信

传输层和应用层之间进行的数据交换称为报文(Message),而在传输层和网络层 之间进行交换的数据称为数据报(Datagram)。传输层可以使用传输控制协议(TCP) 来封装数据。TCP 协议面向连接, 使用字节流传送服务, 是可靠的。

在面向连接的 Client/Server 结构中:服务器首先启动,通过调用 socket() 建立一个 套接口,然后调用 bind() 将该套接口和本地网络地址联系在一起,再调用 listen() 使套接 口做好侦听的准备,并规定它的请求队列的长度,之后就调用 accept() 来接收连接。客 户在建立套接口后就可调用 connect() 和服务器建立连接。连接一旦建立, 客户机和服务 器之间就可以通过调用 read() 和 write() 来发送和接收数据。最后,待数据传送结束后, 双方调用 close() 关闭套接口。

#### **2.** 套接字 **socket**

套接字(socket)是通信的基石,是支持 TCP/IP 协议的网络通信的基本操作单元。 它是网络通信过程中端点的抽象表示,包含进行网络通信必须的五种信息:连接使用的 协议,本地主机的 IP 地址,本地进程的协议端口, 远地主机的 IP 地址, 远地进程的协 议端口。

应用层通过传输层进行数据通信时,TCP 会遇到同时为多个应用程序进程提供并发 服务的问题。多个 TCP 连接或多个应用程序进程可能需要通过同一个 TCP 协议端口传 输数据。为了区别不同的应用程序进程和连接,许多计算机操作系统为应用程序与 TCP / IP 协议交互提供了套接字 (Socket) 接口。应用层可以和传输层通过 Socket 接口, 区分 来自不同应用程序进程或网络连接的通信,实现数据传输的并发服务。

Socket 连接, 至少需要一对套接字, 分为 clientSocket, serverSocket。连接分为 3 个 步骤:

a) 服务器监听: 服务器并不定位具体客户端的套接字, 而是时刻处于监听状态。

- b) 客户端请求:客户端的套接字要描述它要连接的服务器的套接字。提供地址和端口号, 然后向服务器套接字提出连接请求。
- c) 当服务器套接字收到客户端套接字发来的请求后,就响应客户端套接字的请求,并建立 一个新的线程,把服务器端的套接字的描述发给客户端,一旦客户端确认了此描述,就 正式建立连接。而服务器套接字继续处于监听状态,继续接收其他客户端套接字的连接 请求。

#### 三、 实验内容

- 1. 阅读本文档中的两个程序 TCPClient.c、TCPServer.c。
- 2. 编译与运行程序:
	- a) 新建文件 TCPClient.c、TCPServer.c,参考文档中的示例编写程序。
	- b) 在保存代码文件的文件夹中打开两个终端。
	- c) 首先编译运行服务器:
		- I. 执行 gcc TCPServer.c -o TCPServer 编译服务器程序。

II. 执行命令./TCPServer 运行服务器程序。

- d) 其次编译运行客户端:
	- I. 执行 gcc TCPClient.c -o TCPClient 编译客户端程序。
	- II. 执行命令./TCPClient ::1 运行客户端程序。

注意 这里的::1 表示回环地址,即这个示例程序完成了同一个主机上两个进程之 间的通信。

3. 请根据实验原理和[\[The GNU C Library Reference Manual\]](https://www.gnu.org/software/libc/manual/html_mono/libc.html)手册理解本实验示例代码的 含义。

#### 四、 思考题

1. 上述示例程序是一个基于 C/S 模型的 TCP 通信程序。请根据对示例程序的理解将 socket()、 write()、close()、read()、listen()、bind()、connect()、accept() 这八个基本函数填入如图1所示的典 型 C/S 模型 TCP 通信程序流程图中。

2. 图 2 给出了一张 TCP 状态转移图。请根据你的理解将执行上题中每个函数之后 TCP 连接 所处的状态在图中标出,标识的方式是在状态旁写出 [主机 A/主机 B 执行函数名, 主机 A/主机 B 处于此状态]。根据这个状态转移图的理解以及相关资料简要说明 SYN Flood 攻击的实现原理。

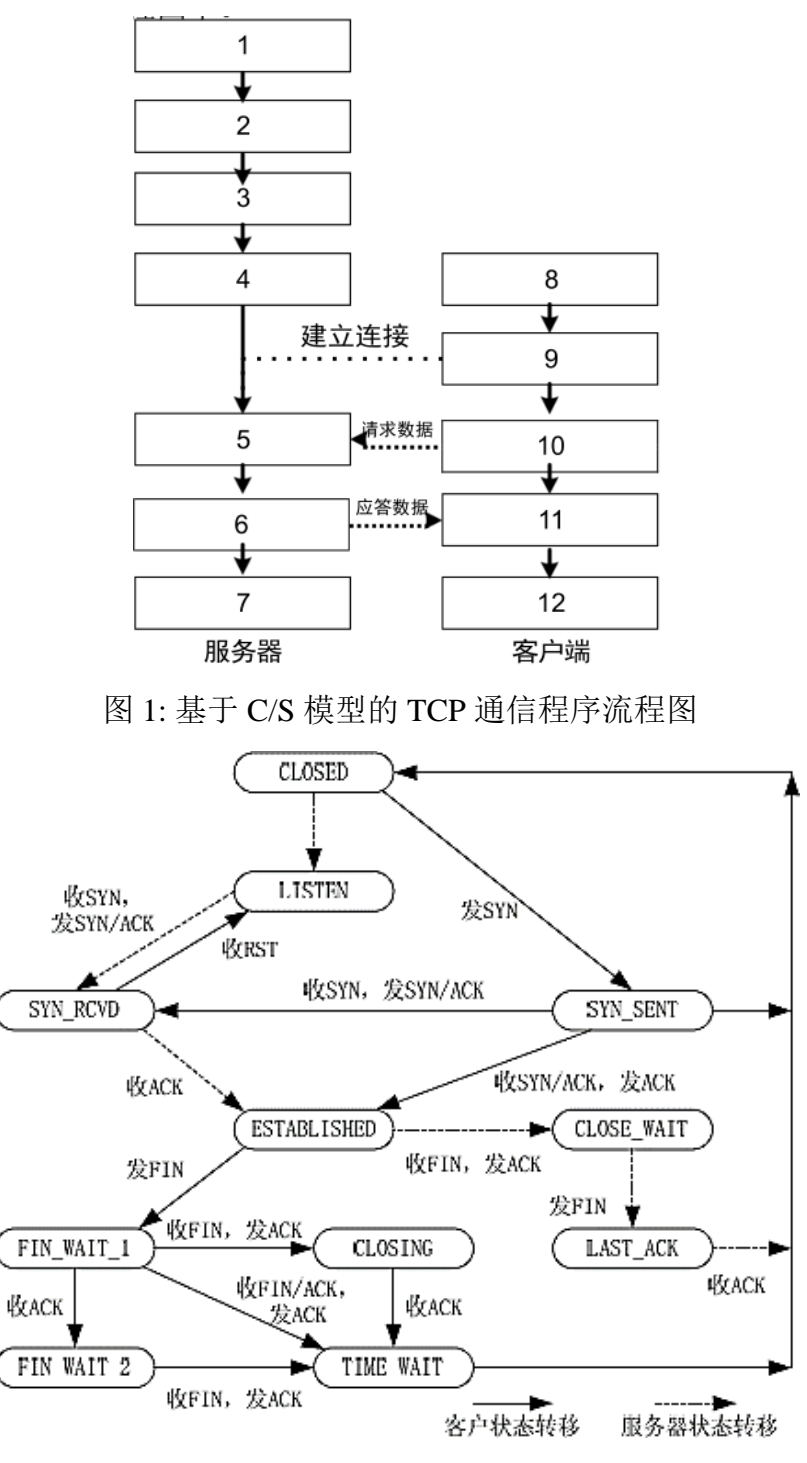

图 2: TCP 状态转移图

#### 五、 实验报告

报告要求:电子版报告,内容包括实验题目、实验原理 (对示例代码中的语句进行解释)、实验结果 (示例程序运行截图)、实验结果、实验收获。

注意 实验报告及时提交,晚交会记录并扣分。

#### 实验报告截止时间:**11** 月 **26** 日 **23** 时 **59** 分 **59** 秒

## 附录 **A** 实验三参考代码

**TCPServer.c**

```
#include <stdio.h>
#include <string.h>
#include <unistd.h>
#include <stdlib.h>
#include <time.h>
#include <sys/socket.h>
#include <netinet/in.h>
#include <arpa/inet.h>
#define MAXLINE 1024
#define TRUE1
int main(int argc, char **argv)
{
   int sockfd, fd, n, m;
   char line[MAXLINE + 1];
   struct sockaddr in6 servaddr, cliaddr;
   time t t0 = time(NULL);printf("time #: %ld\n", t0); 
fputs(ctime(&t0), stdout);
       if((sockfd = socket(AF_INET6, SOCK_STREAM, 0)) 
   < 0) perror("socket error");
   bzero(&servaddr, 
sizeof(servaddr)); 
servaddr.sin6 family = AF_INET6;
servaddr.sin6 port = htons(20000);
servaddr.sin6 addr = in6addr any;
       if(bind(sockfd, (struct sockaddr*)&servaddr, sizeof(servaddr)) 
   == -1) perror("bind error");
       if(listen(sockfd, 5) 
   == -1) perror("listen 
   error");
   while(TRUE) {
       printf("> Waiting clients \ldots\r\n");
   socklen_t clilen = sizeof(struct sockaddr);
       fd = accept(sockfd, (struct sockaddr*)&cliaddr, &clilen);
```

```
if(fd == -1)
            { perror("ac cept 
         error");
         }
         printf("> Accepted.\r\n");
while((n = read(fd, line, MAXLINE)) > 0){ line[n] = 0;
                if(fputs(line, stdout) 
            == EOF) perror("fputs 
            error");
         }
         close(fd);
      }
      if(n < 0) perror("read error");
  }
```
 $exit(0);$ 

#### **TCPClient.c**

```
#include <stdio.h>
#include <string.h>
#include <unistd.h>
#include <time.h>
#include <stdlib.h>
#include <sys/socket.h>
#include <netinet/in.h>
#include <arpa/inet.h>
#define MAXLINE 1024
#define TRUE1
int main(int argc, char **argv)
{
   int sockfd, n, m;
   char line[MAXLINE + 1]; 
struct sockaddr in6 servaddr;
time t t0 = t ime(NULL);
printf("time #: %ld\n", t0); 
fputs(ctime(&t0), stdout);
   if( \text{argc} != 2)perror("usage: a.out <IPaddress>");
       if((sockfd = socket(AF_INET6, SOCK_STREAM, 
   0)) < 0) perror("socket error");
   bzero(&servaddr, 
sizeof(servaddr)); 
servaddr.sin6 family = AF_INET6;
servaddr.sin6 port = htons(20000);
       if(inet pton (AF INET6, argv[1], &servaddr.sin6 addr)
   <= 0) perror("inet_pton error");
   if(connect(sockfd, (struct sockaddr*)&servaddr, sizeof(servaddr)) < 
0)
```

```
perror("connect error");
   while(fgets(line, MAXLINE, stdin) != NULL)
      { send(sockfd, line, strlen(line), 0);
   }
  close(sockfd);
   exit(0);}
```